## Лекция

# **ОСНОВЫ HTML**

## **В языке HTML установлены следующие правила:**

- 1. весь документ набирается только текстовыми символами (их коды понятны всем редакторам), т. е. его можно набрать в любом текстовом редакторе (например, "Блокнот", "WordPad");
- 2. символы и конструкции, которые непонятны браузеру, игнорируются;
- 3. в текст документа можно добавлять разнообразные команды, которые указывают, как следует изображать на экране тот или иной фрагмент текста, или обеспечивают спецэффекты. Эти команды называют *тегами.* Они так же, как и документ, набираются текстовыми символами, но отделяются от него угловыми скобками: < >;
- 4. файлы c HTML-кодом должны помечаться расширением .html или .htm

## **Структура тегов**

- Каждый **тег** обязательно содержит пару угловых скобок < >, между которыми находится *ключевое слово*, обозначающее основную функцию тега.
- Например, ключевое слово HR в теге <HR> означает, что тег вставляет в документ серую горизонтальную линию (Horizontal Row) по всей ширине страницы и толщиной в один пиксел.
- Действие тега детализируется с помощью *атрибутов*.
- Например, применительно к тегу <HR> можно уточнить, какой длины, толщины и цвета должна быть линия.
- Атрибуты размещают после ключевого слова и перечисляют в произвольном порядке через пробел.
- После каждого атрибута ставят знак = и нужное значение.
- Например, тег <HR WIDTH=50% SIZE=4> означает, что в документ следует вставить горизонтальную линию, которая должна доходить только до середины строки и иметь ширину не один, а четыре пиксела.

#### Многие теги являются **парными**. Открывающий тег включает какое-нибудь действие, закрывающий прекращает его.

- В этом случае ключевое слово у обоих тегов одинаковое, но в открывающем теге дополнительно перечисляются все необходимые атрибуты, а в закрывающем атрибутов нет, и перед ключевым словом ставится знак /.
- Парные теги называются *контейнерами***.** Например, контейнер <B>Я изучаю язык HTML</B>
- означает, что текст **Я изучаю язык HTML** следует изобразить жирным шрифтом, а дальнейшие символы – так, как до него.

## **Структура документа HTML**

Каждый HTML-документ состоит из трех главных частей:

- 1. Объявление HTML-кода контейнер <HTML> …</HTML>
- 2. Заголовок документа контейнер <HEAD> … </HEAD>
- 3. Тело документа контейнер <BODY> … </BODY>

<HTML> <HEAD>  $<$ /HEAD $>$ <BODY> </BODY> </HTML>

В заголовок помещаются теги, определяющие информацию о документе в целом. Наиболее употребительный из них – контейнер <TITLE>:

<TITLE> Краткая расшифровка содержания документа (не более 64 символов) </TITLE>.

*Пример.* <TITLE> Гостиницы для участников конференции </TITLE>

- В разделе «тело документа» размещается содержание документа, которое выдается в рабочее окно броузера. Атрибуты тега <BODY> задают следующие свойства:
- TEXT цвет текста там, где он не указан специальными средствами. По умолчанию черный.
- BGCOLOR цвет фона. По умолчанию белый.
- BACKGROUND фоновое изображение (аналогично рисунку на Рабочем столе). Значением является URL файла–изображения.
- LINK,VLINK, ALINK соответственно цвета непосещенных, посещенных и активных в данный момент гиперссылок.

*Примеры*:

<BODY TEXT=SILVER BGCOLOR=NAVY> <BODY TEXT=SILVER BACKGROUND="море.jpg">

### **Теги форматирования шрифта**

– изменение типа, цвета и размера шрифта. <FONT> … </FONT>  $\leq$ SUP>  $\ldots$   $\leq$ /SUP> — надстрочный  $\text{supp}$ кс;  $\texttt{<sub>}\dots\texttt{<}/\texttt{SUB>}\qquad\text{— подстрочный}\n</sub>$ <sub>индекс</sub>;  $\leq$ SMALL $>$  ... – шрифт меньшего размера; </SMALL>  $\langle$ BIG>  $\ldots$   $\langle$ BIG> — шрифт большего размера; – перечеркнутый шрифт; <STRIKE>… </STRIKE>, <S>  $\ldots$  </S>  $\langle U \rangle$ ...  $\langle U \rangle$  – подчеркнутый текст; <I> … </I> – *курсив*; <B> … </B> – **жирный шрифт**;

## Атрибуты тега <FONT>

- **• SIZE** размер букв, возможные значения: 1, 2, 3,…, 7. По умолчанию 3;
- **• COLOR** цвет шрифта. Можно указывать шестнадцатеричными кодами (см. [2, 3, 5]) или английскими словами (см. табл. 5 Приложения). По умолчанию BLACK;
- **• FACE** изменение типа шрифта, возможные значения: ARIAL, COURIER и т. д. По умолчанию VERDANA.

Теги могут комбинироваться, но при этом надо следить, чтобы контейнеры имели вложенную структуру (контейнер, открытый позже, должен быть закрыт до того, как будет закрыт внешний).

- Например, для комбинации жирного и наклонного шрифтов можно использовать такой код:
- $\langle$ B>  $\langle$ I> пример  $\langle$ /I>  $\langle$ B>
- В окне броузера мы получим: *пример*.
- Помимо перечисленных выше тегов существуют шесть контейнерных тегов, удобных для оформления заголовков: <H1>...</H1>, <H2>...</H2>, ... , <H6>…</H6>.
- Заголовки отличаются от текста и между собой толщиной и высотой букв (в заголовке <H1> самые крупные символы, в <H6> – самые мелкие), а также увеличением интервала по вертикали между заголовком и прочей информацией.
- Атрибут ALIGN управляет выравниванием заголовков по горизонтали. По умолчанию он принимает значение LEFT. Другие возможные значения: CENTER, RIGHT.

#### *Пример*:

<H4 ALIGN=CENTER> Лабораторная работа №1 </H4>

Результат действия тега :

#### **Лабораторная работа №1**

### **Теги выделения смысловых частей текста**

- Абзацы в тексте выделяются контейнером  $<$ P> $>$ ... $<$ /P>...
- Атрибут ALIGN задает выравнивание по горизонтали. По умолчанию он принимает значение LEFT. Другие возможные значения: CENTER, RIGHT. При просмотре браузером абзацы отделяются друг от друга пустой строкой.

 *Примеры*:

<P> Этот абзац расположен слева </P> <P ALIGN=CENTER> Этот абзац по центру </P> <P ALIGN=RIGHT> А вот этот абзац справа </P>

Этот абзац расположен слева

Этот абзац по центру

А вот этот абзац справа

- Чтобы перейти на новую строку, не вставляя пустую строку в текст, применяется тег <BR>. Закрывающего тега у него нет.
- Иногда полезно разделять смысловые части документа горизонтальной чертой. Это делается с помощью одиночного тега <HR>. Его атрибуты:
- **SIZE** толщина линии в пикселах. По умолчанию 1 пиксел.
- **WIDTH**  длина линии в пикселах или процентах от ширины экрана. По умолчанию 100%.
- **ALIGN** выравнивание линии, возможные значения: LEFT, CENTER, RIGHT. По умолчанию LEFT.
- COLOR цвет линии, возможные значения: см. табл. По умолчанию GRAY.
- NOSHADE линия рисуется без тени. По умолчанию тень есть.

*Пример*. Код, в котором использованы теги <BR> и <HR>:

<B> Жизненная позиция </B> <HR NOSHADE WIDTH=250>

Хорошо на свете жить, <BR>

Информатику учить! <BR>

- <HR SIZE=4 WIDTH=50% ALIGN=CENTER
- В окне браузера этот код изображается так:

## **Жизненная позиция**

Хорошо на свете жить, Информатику учить!

• Контейнер <BLOCKQUOTE> ... </BLOCKQUOTE> используют для того, чтобы добавить к выделенному им тексту поля со всех четырех сторон (сверху и снизу – по пустой строке, слева и справа – шириной в 5 знаков).

- Еще один полезный контейнер <PRE>…</PRE> (PREformatted text – предварительно форматированный текст).
- Обычно броузеры при выдаче текста на экран учитывают в цепочке идущих подряд пробелов только первый и игнорируют символы конца строки. Однако то, что находится в контейнере <PRE>, выводится в окне браузера точно так, как оно расположено в коде HTML-документа.

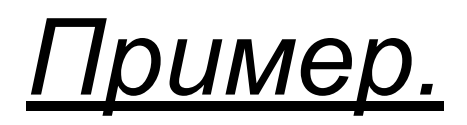

- Текст кода оформлен так:
- <PRE>
- Чтобы стихотворение красиво
- смотрелось в окне браузера,
- вовсе не обязательно использовать
	- тег <BR&gt;!
- $\cdot$  </PRE>
- В окне браузера текст выглядит так:
- Чтобы стихотворение красиво
- смотрелось в окне браузера,
- вовсе не обязательно использовать
- тег <BR>!

## **Оформление списков**

- Для того, чтобы оформить фрагмент документа в виде маркированного списка, его помещают в контейнер <UL>… </UL> (Unordered List).
- Для нумерованного в контейнер <OL> ... </OL> (Оrdered List).
- Затем текст в контейнере разбивается на отдельные пункты списка тегами <LI> (LIst item – элемент списка). Закрывающий тег </LI> в конце каждого пункта ставить необязательно.
- В маркированном списке все пункты автоматически помечаются одинаковыми маркерами, в нумерованном – элементы нумерует сам браузер.

## *Примеры кода*:

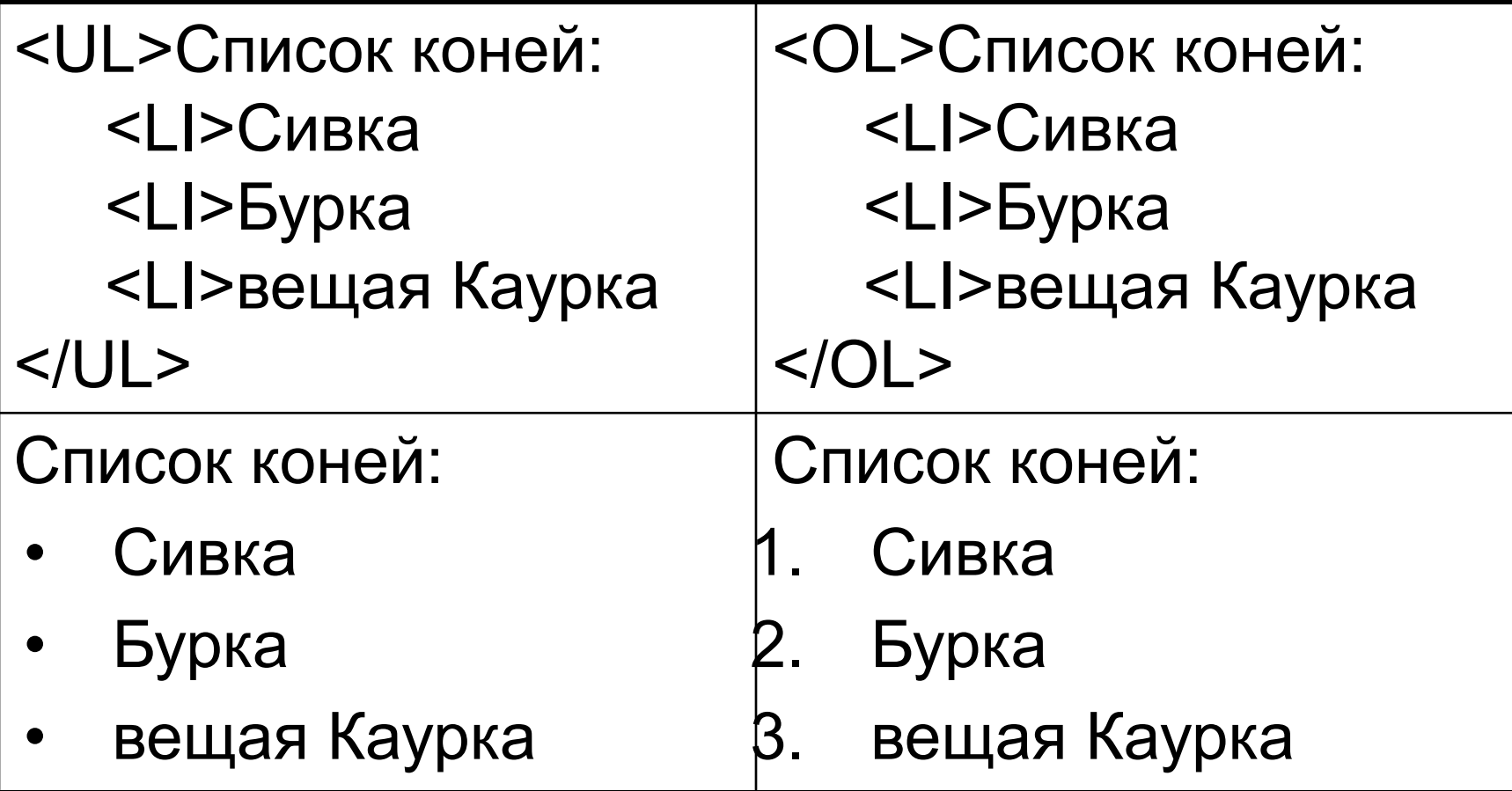

### В теге <OL> могут использоваться следующие атрибуты:

- TYPE определяет стиль оформления меток для элементов списка, подробнее ниже;
- START (только для нумерованного списка <OL>) определяет значение первого элемента списка, задается всегда числом (по умолчанию 1). В зависимости от значения атрибута TYPE этому числу сопоставляются разные символы, подробнее ниже;
- VALUE (только для метки <LI> списка <OL>) устанавливает номер текущего элемента списка. Как и в предыдущем случае, метка пункта может быть нечисловой, хотя значение атрибута – всегда число.
- Для нумерованного списка в зависимости от стиля нумерации значением атрибута TYPE могут быть:
- 1– арабские цифры  $(1, 2, 3, ...)$
- $a-$  строчные буквы  $(a, b, c, \ldots)$
- А– прописные буквы (A,B,C,...)
- i– римские цифры строчные (i,ii,iii,...)
- I– римские цифры прописные (I,II,III,...)
- По умолчанию значения TYPE устанавливаются в зависимости от степени вложенности списка.
- Число, указанное в атрибуте START, показывает порядковый номер элемента в ряду знаков, заданных в TYPE. С этого элемента следует начинать нумерацию пунктов списка.

### **Создание таблиц**

Простая таблица

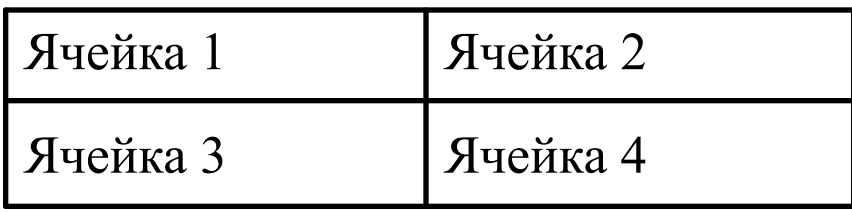

<TABLE BORDER=1 WIDTH=200 ALIGN=CENTER> <CAPTION> Простая таблица </CAPTION>  $<$ TR $>$  <TD>Ячейка 1</TD> <TD>Ячейка 2</TD>  $<$ /TR $>$ <TR> <TD>Ячейка 3</TD> <TD>Ячейка 4</TD>  $\langle$ TR $>$ </TABLE>

- Если таблица имеет сложную структуру и какие-то ячейки занимают несколько столбцов или строк, следует в тегах <TH> или <TD> добавить атрибуты соответственно COLSPAN=n или ROWSPAN=n, где n – количество столбцов (строк), на которые растянута данная ячейка.
- Например, COLSPAN=3 означает, что ячейка по ширине будет простираться на 3 колонки, ROWSPAN=2 означает, что ячейка по высоте занимает две строки таблицы.

#### Пример таблицы сложной структуры

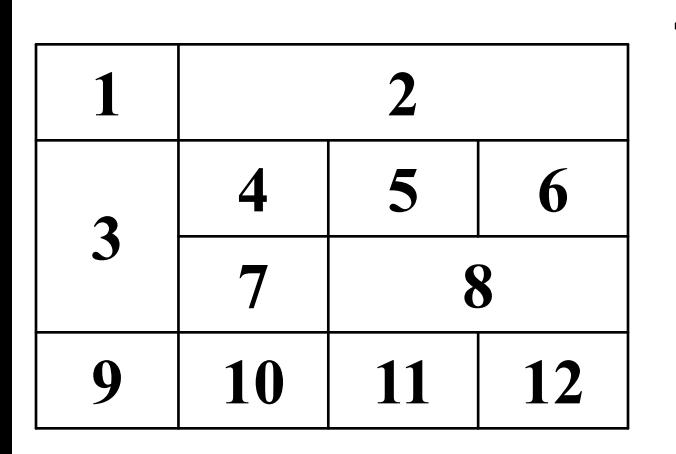

**<TABLE ВORDER=1> <TR> <TH> 1 </TH> <TH COLSPAN=3> 2 </TH> </TR> <TR> <TH ROWSPAN=2> 3 </TH> <TH> 4 </TH> <TH> 5 </TH> <TH > 6 </TH> </TR> <TR> <TH> 7 </TH> <TH COLSPAN=2> 8 </TH> </TR> <TR> <TH> 9 </TH> <TH> 10 </TH> <TH> 11 </TH> <TH> 12 </TH> </TR> </TABLE>** 

- Таблица создается по строкам. Для каждой строки создается контейнер <TR>…</TR>, определяющий, какие ячейки и информация должны находиться в этой строке.
- Атрибут ALIGN со значениями LEFT, CENTER или RIGHT задает горизонтальное выравнивание во всех ячейках строки.
- Атрибут VALIGN со значениями TOP, MIDDLE или BOTTOM – вертикальное выравнивание (по умолчанию MIDDLE – по центру).
- Для оформления ячеек используются два вида контейнеров: <TH>...</TH> (Table Head) и <TD>…</TD> (Table Data).
- Первый свою информацию выравнивает по центру и изображает жирным шрифтом, второй выравнивает по левому краю и использует обычный шрифт.
- Обычно <TH>…</TH> используют для ячеек с заголовками строк или столбцов, а <TD>…</TD> – для ячеек с данными таблицы.
- Можно также оставить ячейку пустой, но, чтобы она была отображена на экране, следует внести в нее &-последовательность

## **Основные атрибуты тега <TABLE>:**

- WIDTH определяет ширину таблицы в пикселах или процентах, по умолчанию ширина таблицы определяется содержимым ячеек;
- ALIGN определяет расположение таблицы в документе. По умолчанию таблица прижата к левому краю страницы. Допустимые значения атрибута: LEFT , CENTER и RIGHT;
- BORDER устанавливает толщину рамки в пикселах. По умолчанию – 0 (таблица рисуется без рамки);
- BORDERCOLOR устанавливает цвет рамки, по умолчанию черный. Цвет можно задавать английским словом или шестнадцатеричным числом;
- CELLSPACING определяет расстояние между рамками ячеек таблицы в пикселах;
- CELLPADDING определяет промежуток в пикселах между рамкой ячейки и текстом внутри нее;
- BGCOLOR устанавливает цвет фона для всей таблицы. По умолчанию белый. Цвет можно задавать английским словом или шестнадцатеричным числом
- BACKGROUND заполняет фон таблицы изображением. Значением атрибута является URL нужного файла.

## **Тег <TR>, открывающий строку таблицы, может иметь такие атрибуты:**

- ALIGN устанавливает горизонтальное выравнивание текста во всех ячейках строки. Может принимать значения LEFT (по умолчанию), CENTER и RIGHT;
- VALIGN устанавливает вертикальное выравнивание текста в ячейках строки. Допустимые значения: TOP (выравнивание по верхнему краю), MIDDLE (выравнивание по центру – это значение принимается по умолчанию), BOTTOM (по нижнему краю);
- BGCOLOR устанавливает цвет фона для строки

## **Для тегов <TН> или <TD> предусмотрены следующие атрибуты:**

- ALIGN устанавливает горизонтальное выравнивание текста в ячейке. Может принимать значение LEFT, CENTER и RIGHT;
- VALIGN устанавливает вертикальное выравнивание текста в ячейке. Допустимые значения: TOP, CENTER (это значение принимается по умолчанию), BOTTOM;
- WIDTH определяет ширину ячейки в пикселах;
- HEIGHT определяет высоту ячейки в пикселах;
- NOWRAP присутствие этого атрибута показывает, что текст должен размещаться в одну строку;
- BGCOLOR устанавливает цвет фона ячейки
- BACKGROUND заполняет фон ячейки изображением. Значением атрибута является URL нужного файла.

### **Использование изображений**

- Чтобы использовать рисунок в качестве фона, применяют атрибут BACKGROUND. Его можно указывать в теге <BODY> и табличных тегах <TABLE>, <TR>, <TH>, <TD>
- Если размер рисунка больше размера площади, которую следует закрыть фоном, то берется левая верхняя часть изображения, если меньше

– рисунок повторяется, пока вся отведенная под фон площадь не будет закрыта, т. е. заданное изображение используется как кафельная плитка.

• Рисунок в качестве самостоятельного объекта (логотип фирмы, фотография и т. п.) вставляется тегом <IMG> (IMaGe – изображение). Обязательный атрибут – SRC (SouRCe – источник). Значением этого атрибута является URL файла с изображением.

*Примеры.*

- <IMG SRC="picture.gif"> рисунок picture.gif находится в том же каталоге, что и текущий документ;
- <IMG SRC="images/picture.gif"> из текущего каталога перейти в подкаталог images и взять файл picture.gif оттуда;
- <IMG SRC="http://www.fortunecity.com/business/artics/practic/ myphoto.gif"> – указание полного пути к файлу. Обычно применяется, если рисунок находится на другом сервере или используется файл с другого сайта.

## **Остальные атрибуты тега <IMG>**

- BORDER=n рамка вокруг рисунка, где n ее толщина в пикселах. При n = 0 (значение по умолчанию) рамка не рисуется;
- WIDTH=n задается ширина изображения в пикселах или в процентах от ширины экрана броузера (тогда после n следует знак %). По умолчанию – естественная ширина;
- HEIGHT=n высота изображения в пикселах или в процентах от высоты экрана. По умолчанию – естественная высота;
- HSPACE=n отступ слева и справа от картинки шириной в n пикселов (т.е. свободное пространство между рисунком и текстом или чем-то иным). По умолчанию 0;
- VSPACE=n вертикальный отступ от картинки в пикселах. По умолчанию 0;

### **Теги гиперссылок**

- Ссылки создаются с помощью контейнера <A >…</A> (Add добавлять). Обязательный атрибут – HREF (Hiper REFerence – гиперссылка). При минимальном наборе атрибутов структура ссылки выглядит так:
- <A HREF="URL вызываемого файла"> якорь ссылки </A>

*Примеры.*

- <A HREF="filename.html"> нужный документ </A> по двойному щелчку на тексте нужный документ обозреватель раскроет документ filename.html, находящийся в том же каталоге, что и текущий документ;
- <A HREF="http://www.fortunecity.com/business/fax/339/index.html "> нужный документ </A> – ссылка с указанием полного адреса файла на другом компьютере. По двойному щелчку на тексте нужный документ установится связь с нужным компьютером и раскроется документ index.html, находящийся там по адресу /business/fax/339/.

## Атрибуты тега <A>:

- TITLE ="поясняющий текст"всплывающая подсказка с пояснением к ссылке;
- TARGET="имя окна" указывает, в каком окне следует раскрывать вызванный документ

### Пример

Пишите письма <A HREF="mailto://Has5@mail.ru" TITLE="Ссылка на почтовый ящик Администратора сайта"> автору </A>

В окне браузера появится текст:

Пишите письма автору

Если навести курсор на слово автору, то появится всплывающая подсказка **Ссылка на почтовый ящик Администратора сайта**.

По двойному щелчку на слове автору будет запущена почтовая программа в режиме создания сообщений, и в поле Кому автоматически будет введен адрес Has5@mail.ru

## **Внутренние ссылки**

• Ссылки можно делать не только на внешнюю информацию, но и на внутренние места документа. Это облегчает просмотр больших документов.

## **Пример:**

- Пункт Содержания со ссылкой на Главу 1 должен выглядеть так:
- <LI><A HREF="#Часть 1"> Часть1 Форматирование текста </A>

#### **Разделение экрана на кадры**

- *• Кадры* (другое название *фреймы*) это области экрана, в каждую из которых можно поместить отдельный HTMLдокумент.
- Разделение окна на кадры выполняется с помощью HTML-файла, в котором контейнер <BODY>…</BODY> заменен на <FRAMESET>… </FRAMESET>.

 Атрибуты этого тега определяют, как разбивается экран.

#### *Примеры*:

- <FRAMESET COLS="25%,40%,35%"> экран разбивается на три колонки, ширина которых задана в процентах от ширины окна броузера;
- <FRAMESET ROWS="10%,90%"> экран разбивается на две строки, высота которых указана в процентах от высоты окна броузера.
- <FRAMESET COLS="100,\*,35%">
- <FRAMESET COLS="\*,2\*,\*">
- Заполнением кадров управляют теги <FRAME>. Обязательный атрибут – SRC="URL документа, загружаемого в кадр".

## Пример

 <HTML> <HEAD> <TITLE> Разбивка экрана на кадры </TITLE> <HEAD> <FRAMESET COLS="33%,67%"> <FRAMESET ROWS="75,\*"> <FRAME NAME="флаг" SRC="флаг.jpg"> <FRAME NAME="герб" SRC="герб.jpg">

#### </FRAMESET> <FRAME NAME="гимн" SRC="гимн.png"> </FRAMESET> </HTML>

• Разбивка экрана на кадры

#### file:///С:/Documents%20and%20Settings/User/Мои%20документ 12

Россия - священная наша держава, Россия - любимая наша страна. Могучая воля, великая слава -Твое достоянье на все времена!

回

 $\equiv$ 

x

Славься, Отечество наше свободное, Братских народов союз вековой, Предками данная мудрость народная! Славься, страна! Мы гордимся тобой!

От южных морей до полярного края Раскинулись наши леса и поля. Одна ты на свете! Одна ты такая -Хранимая Богом родная земля!

Славься, Отечество наше свободное, Братских народов союз вековой, Предками данная мудрость народная! Славься, страна! Мы гордимся тобой!

Широкий простор для мечты и для жизни Грядущие нам открывают года. Нам силу дает наша верность Отчизне. Так было, так есть и так будет всегда!

Славься, Отечество наше свободное, Братских народов союз вековой, Предками данная мудрость народная! Славься, страна! Мы гордимся тобой!

ШI